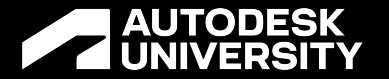

## **Laying the Groundwork in Revit for the Best MEP Data Platform**

BES501955

Jacob Elliott, EI Software Engineer | Mechanical Engineer @jelliott95

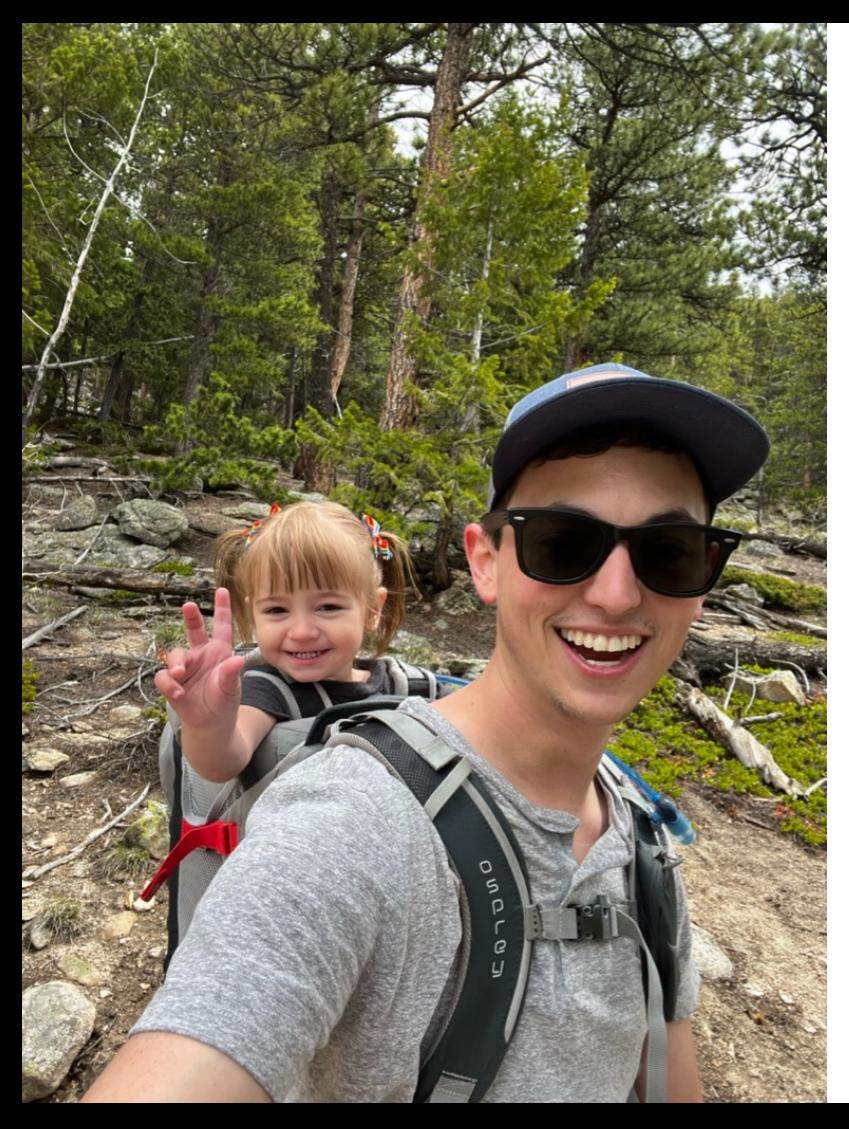

## **About the Presenter**

- Jacob Elliott Software Engineer
	- o B.S. Petroleum Engineering, Colorado School of Mines
	- o Mechanical engineer EI converted to software 2020
	- Focus on two areas:
		- Revit tools for design and drafting automation
		- Web-based dashboards for external clients
- Cator, Ruma and Associates
	- o Lakewood, CO (Denver)
	- o Full-service MEP firm
	- $\circ$  100+ people
	- $\circ$  Healthcare, higher education, K-12

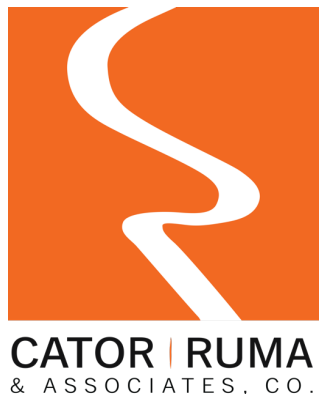

#### **A AUTODESK UNIVERSITY**

## **Learning Objectives**

**Objective 1** Link mechanical and electrical elements in a Revit model.

Leverage the Revit API to improve coordination of mechanical and **Objective 2** Leverage the Revi

**Objective 3** Move coordination workflows into Revit from other platforms

**Objective 4** Extend a custom coordination platform to use Autodesk Forge and Power BI

## **Outline**

- The problem: Moving quickly and staying coordinated
- The solution: Coordination Hub
- User experience
- Addin architecture
- Forge + Power BI integration

## **The Need for Speed**

BIM and Revit have enabled design processes to speed up

- o Frequent iteration from other disciplines (Architects, Structural Engineers, etc)
- o Owner requests and changes
- o Live model updates and real-time collaboration
- o Compressed schedules
- $\bullet$  In many ways great changes
- Everybody moving faster  $\rightarrow$  mistakes more likely

## **Sound Familiar?**

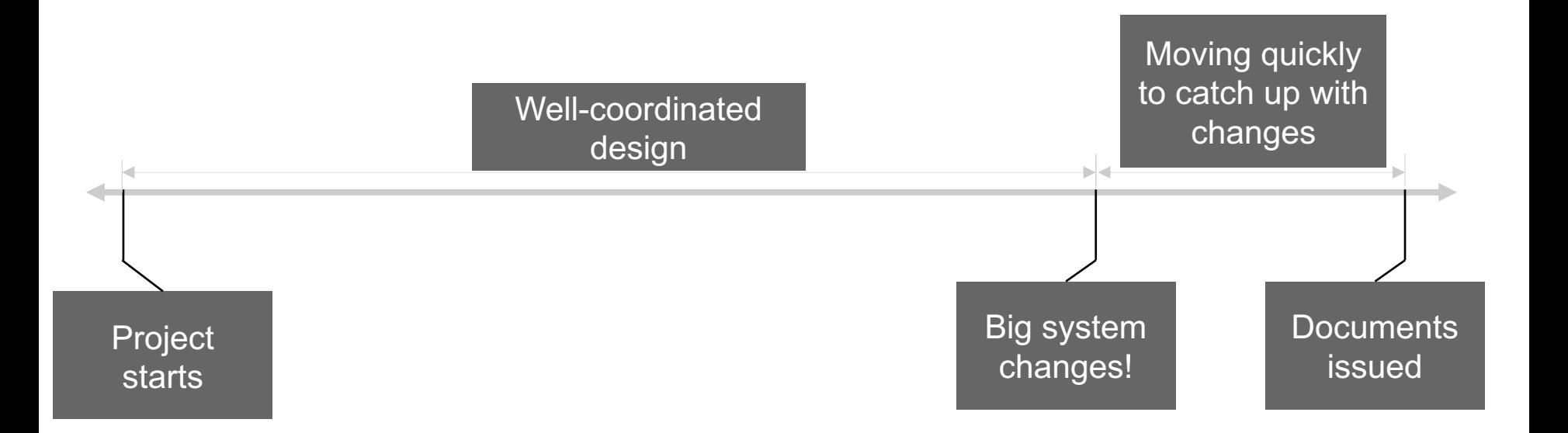

#### **AUTODESK UNIVERSITY**

## **Sound Familiar?**

- A few instances don't get coordinated
	- Pump reselected at wrong voltage?  $\rightarrow$  RFI/Change order
	- $\circ$  Air handler needs an extra circuit?  $\rightarrow$  RFI/Change order
	- $\circ$  Air handler didn't come with VFDs?  $\rightarrow$  RFI/Change order
	- $\circ$  Last-minute electric unit heater addition?  $\rightarrow$  RFI/Change order
- Why does this matter?
	- o Time and money spent
	- o Relationships (internal and external)
	- o Design quality

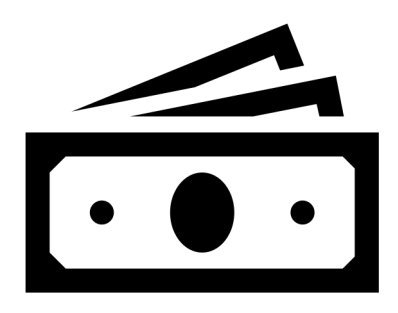

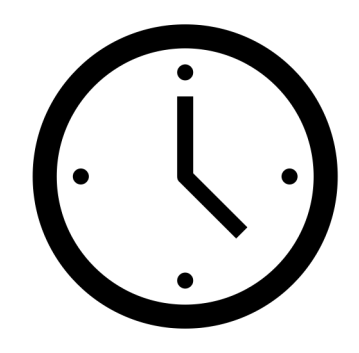

### **Previous Solutions**

#### **Excel Spreadsheet Review Schedule Revit Schedule**

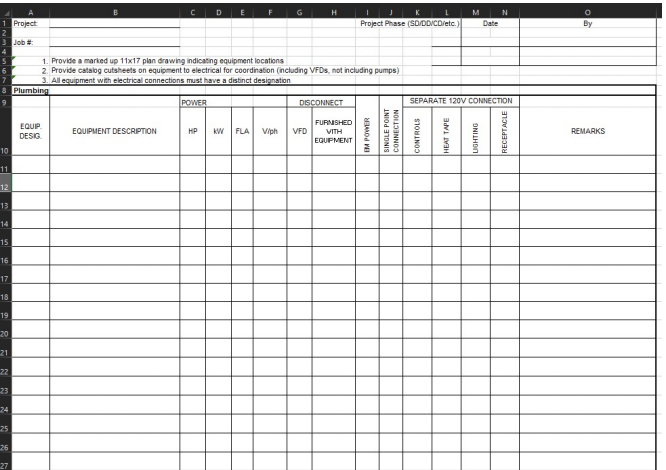

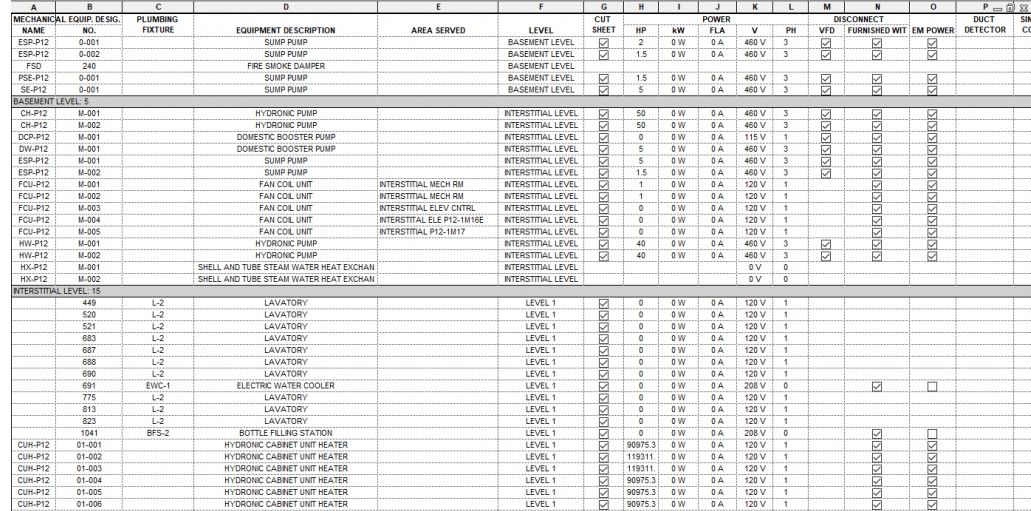

## **Cator Ruma's Current Solution**

- Custom software for in-house use
	- $\circ$  The "information" part of BIM is there for a reason
	- $\circ$  Ditch static spreadsheets Use the data directly from Revit instead
	- o Quality and efficiency (while maintaining workflows)
- In conjunction with other solutions
	- o Frequent, open communication
	- o Reasonable deadlines

## **Coordination Hub**

#### **Our solution for comparing live data directly in Revit**

- An interface to directly compare scheduled values from mechanical and electrical families
- Electrical fixtures tied directly to a "point" of connection" on an instance of mechanical equipment
- Flags mismatched data in real time
- Parameters for commonly missed coordination items
- IMPORTANT each discipline maintains their own data

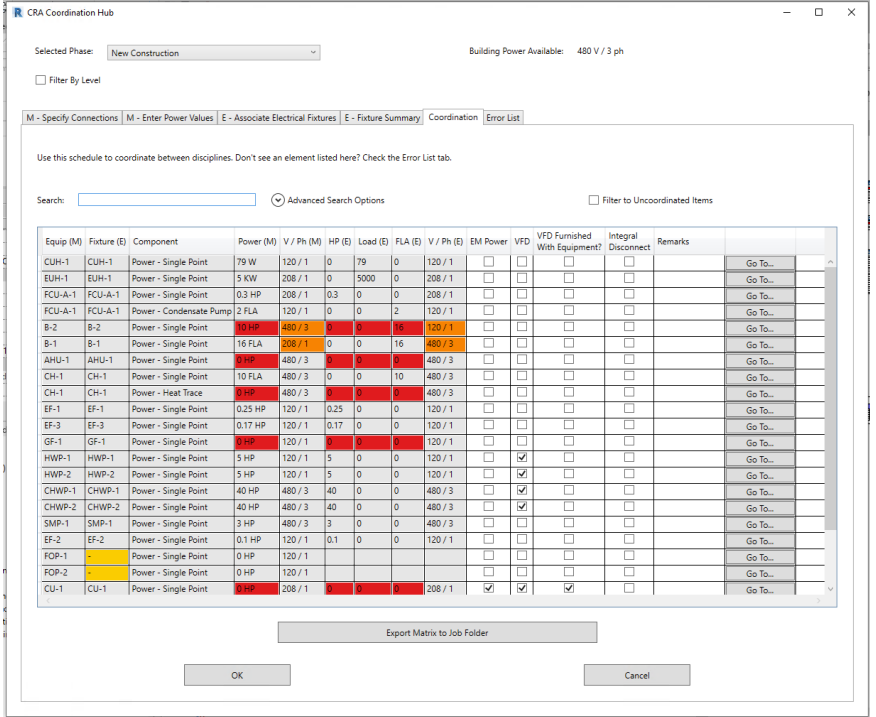

## 

## **User Experience**

## **The Coordination Process**

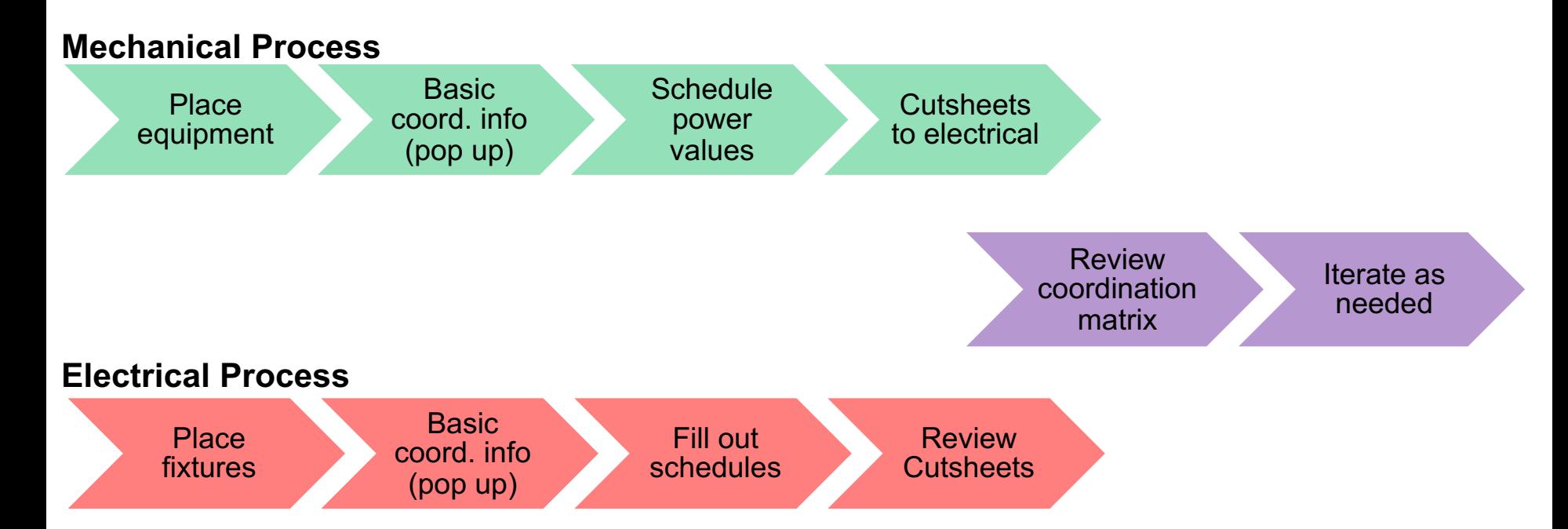

#### **Objective 3**

#### **AUTODESK UNIVERSITY**

## **Mechanical – Specify Connections**

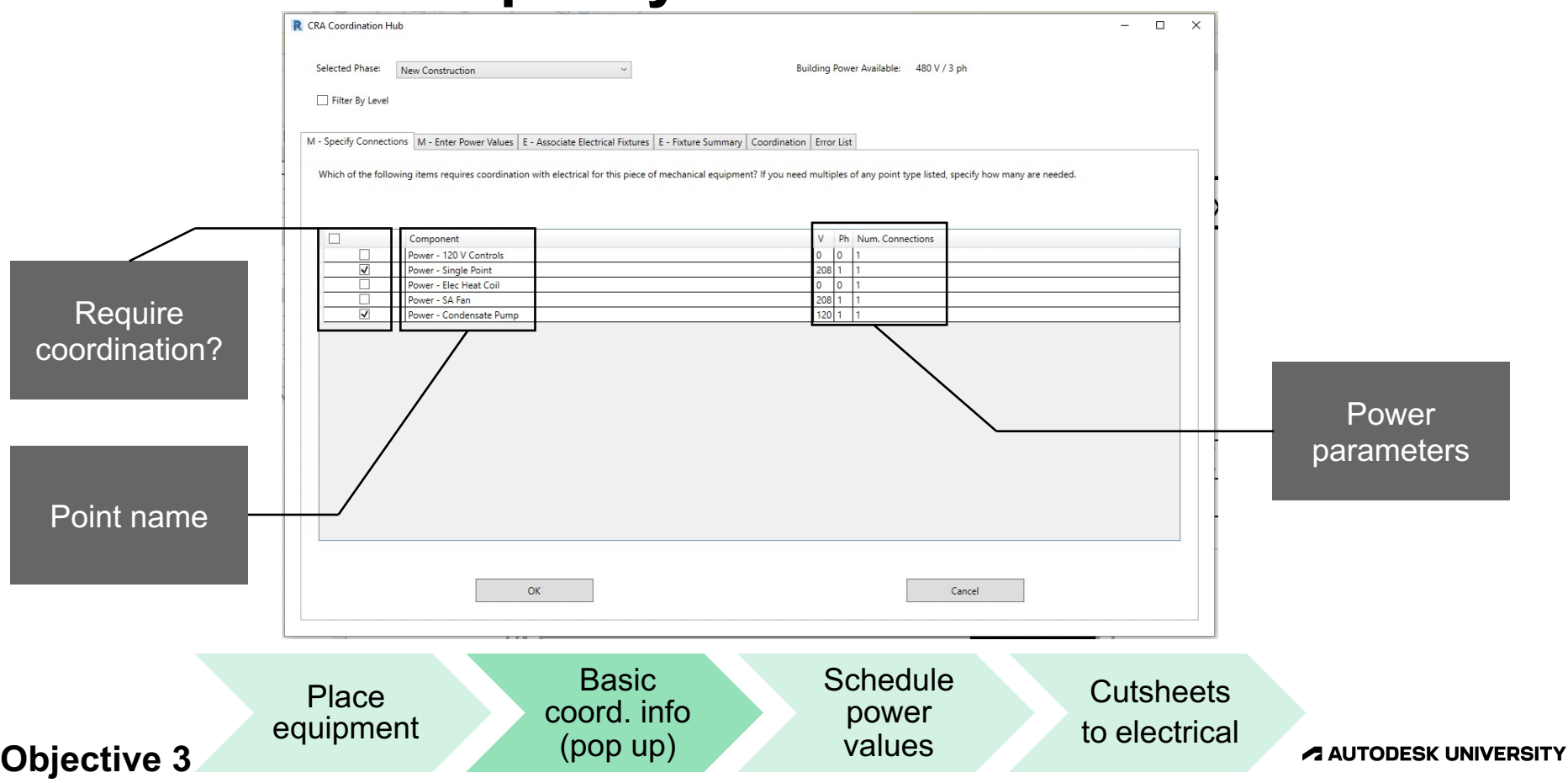

## **Mechanical – Enter Power Values**

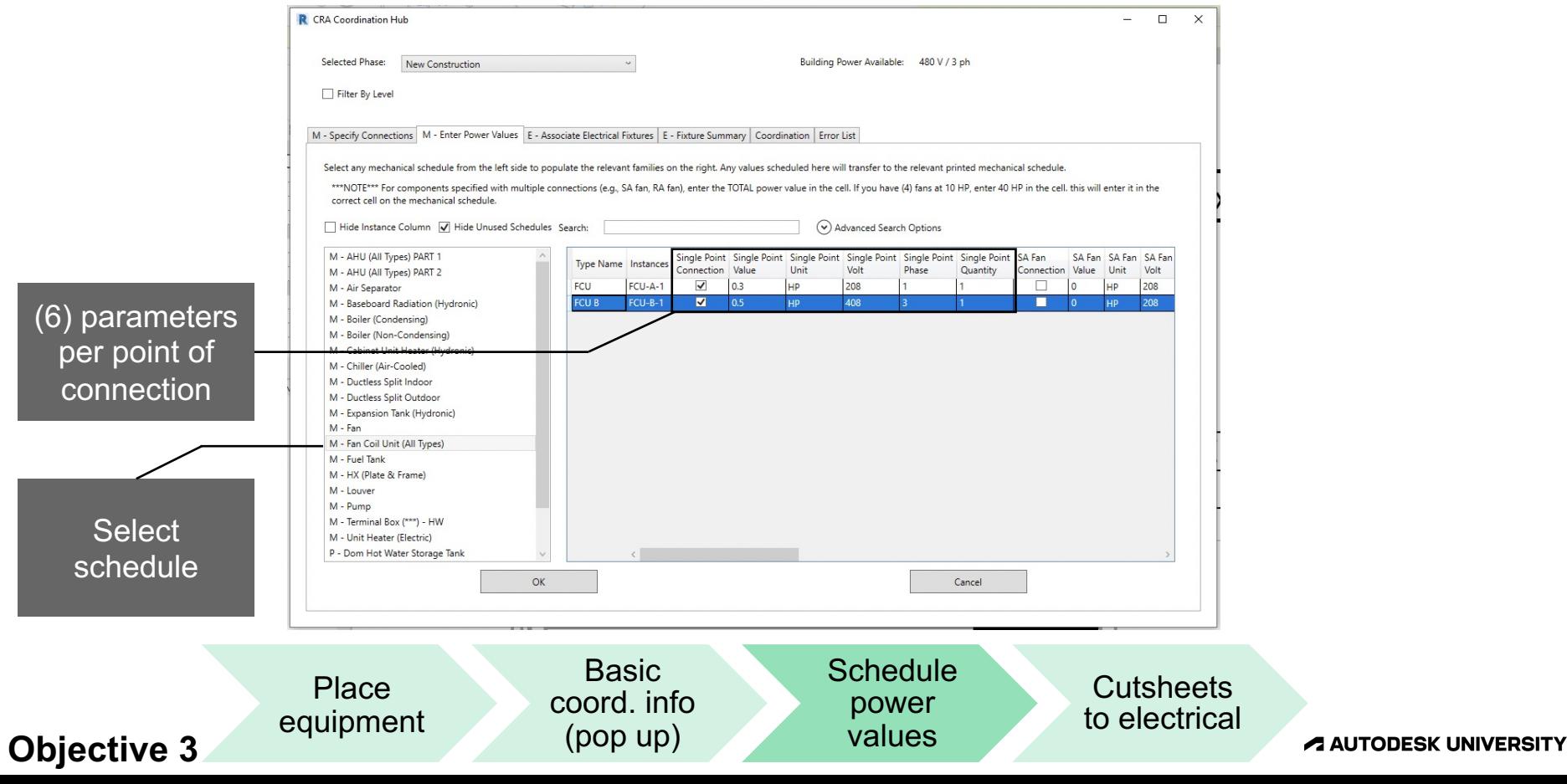

## **Electrical – Associate Electrical Fixtures**

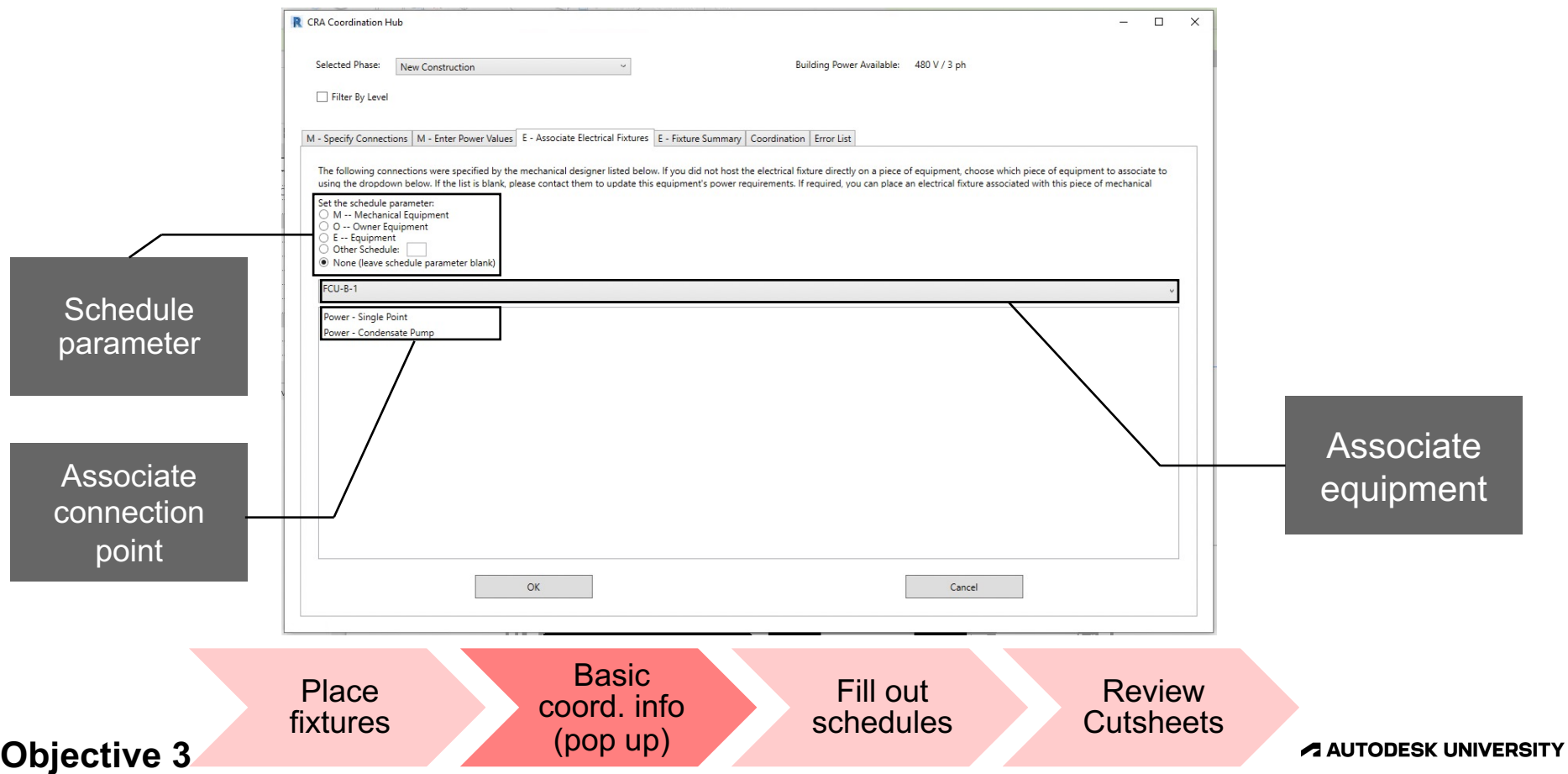

## **Electrical – Fixture Summary**

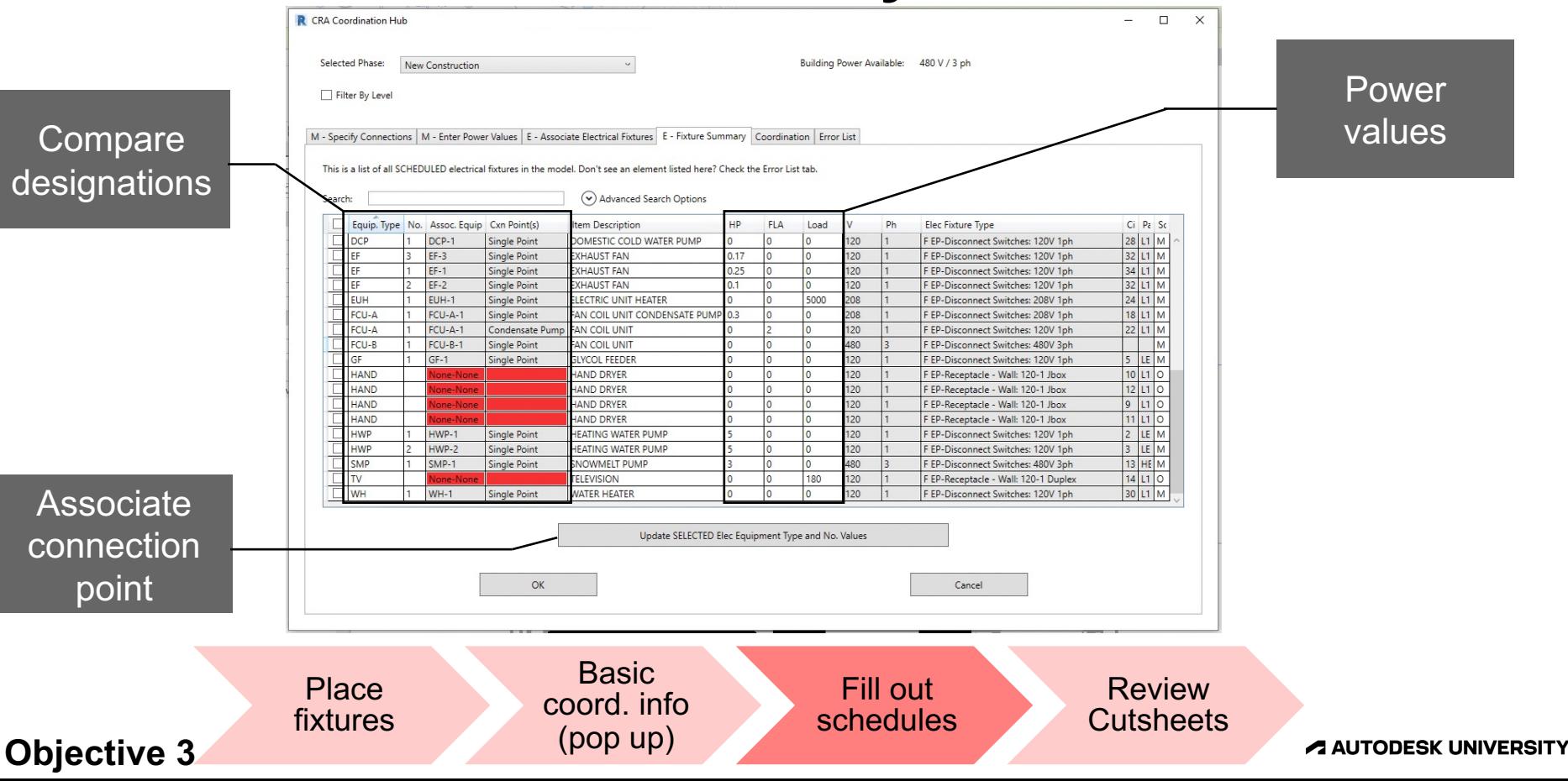

## **Coordination Matrix**

 $\overline{M}$ 

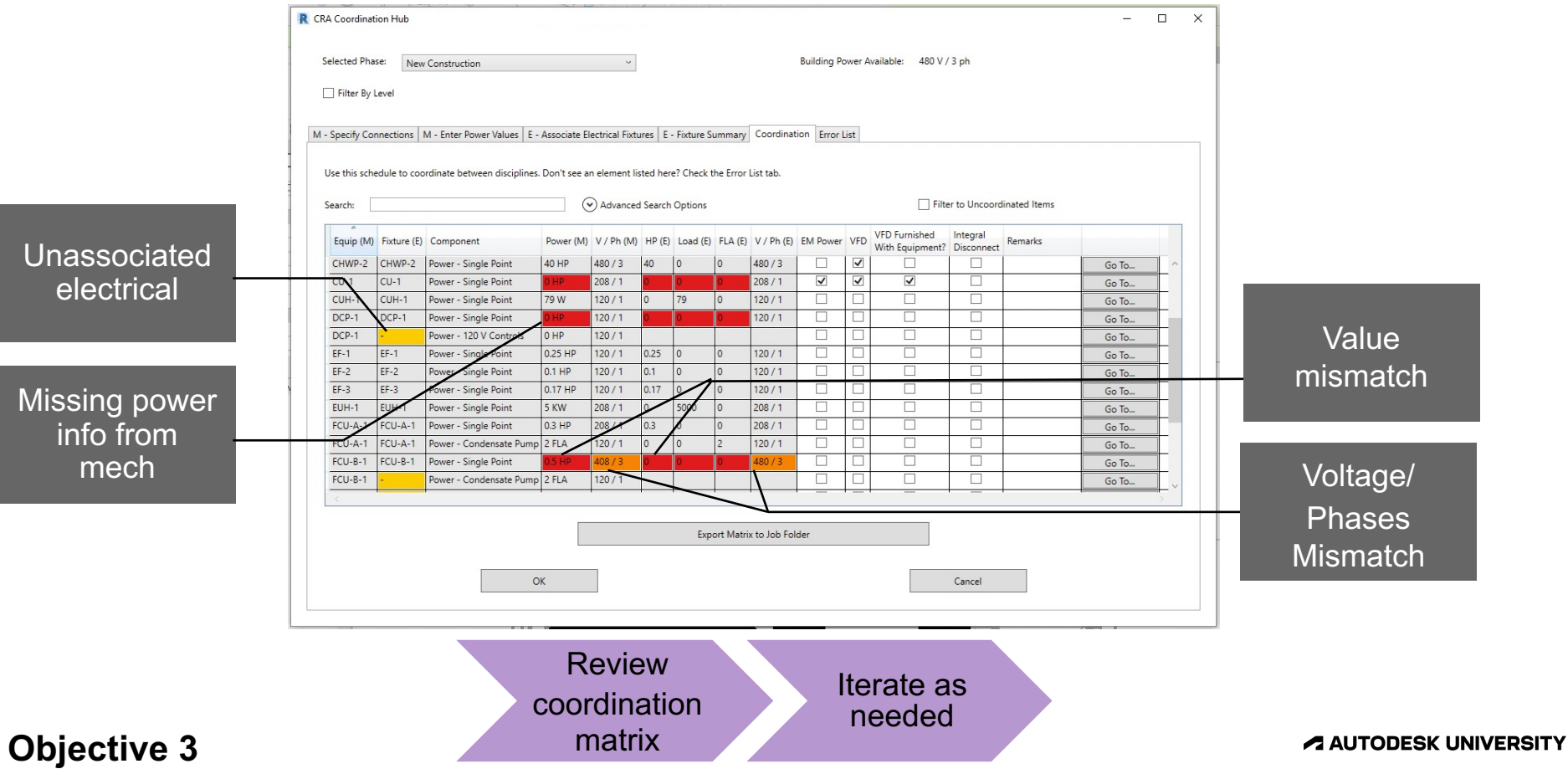

**SEPTEMBER** 

## **Addin Architecture**

## **Key Components**

#### **Connecting interdisciplinary data**

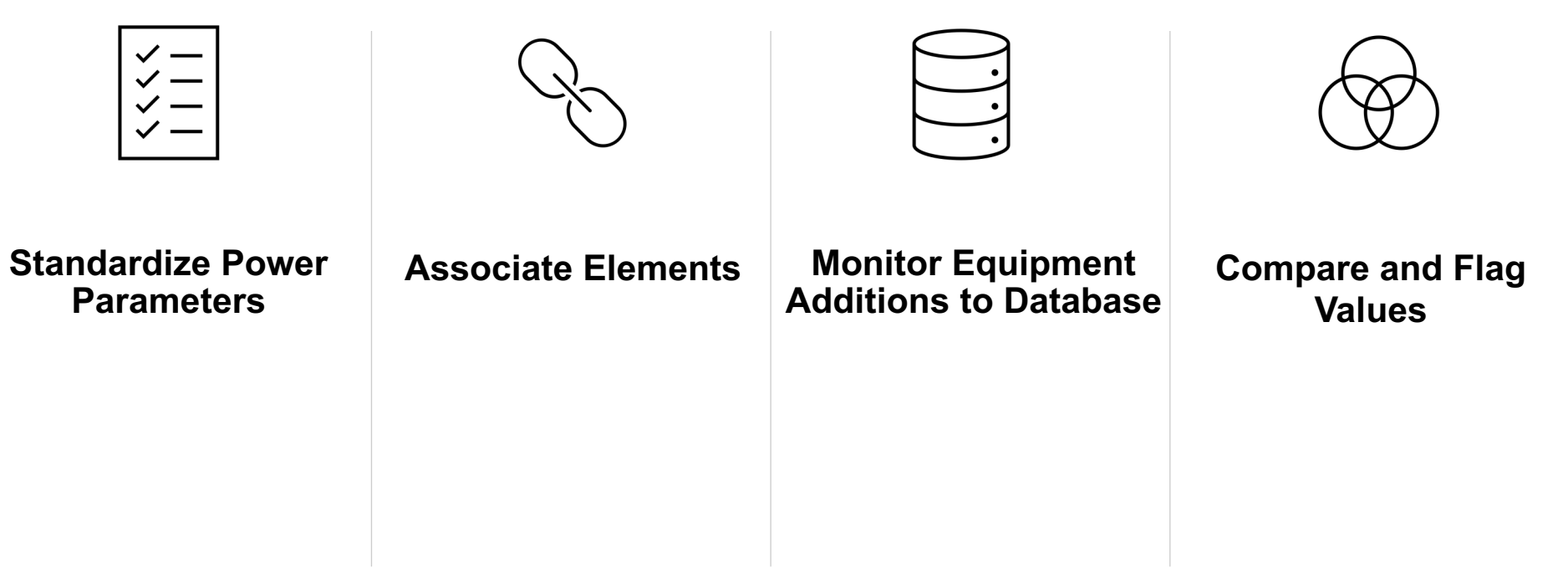

**A AUTODESK UNIVERSITY** 

## **Standardize Power Parameters**

#### **The critical (and very boring) first step**

- Previous generations of our families had varying power parameters
- Required update to enable the tool to interact with them consistently
- BIM team and engineers "curated" list of all possible connections for each mechanical family
- Planning for every scenario means sometimes the list gets long
- Six parameters total for EACH connection:
	- Power [parameter name] (Yes/No) Power SA Fan (Yes/No)
	- Power [parameter name] Quantity Power SA Fan Quantity
	- o Power [parameter name] Voltage Power SA Fan Voltage
	- o Power [parameter name] Phases Power SA Fan Phases
	- Power [parameter name] Value Power SA Fan Value
	- Power [parameter name] Unit Power SA Fan Unit
- 
- -
	-
	-

#### **Objective 2**

## **Associate Elements (Part 1)**

#### **To Equipment Instance**

- Extension of an approach from Andrew Duncan (AU 2017)
- Created new shared parameter for storing Element ID of another element
- Populated in one of two ways:
	- Electrical fixture is hosted directly to mechanical equipment
		- $\rightarrow$  ID populates with that equipment's ID
	- Electrical fixture not hosted or hosted to another category
		- $\rightarrow$  Select from list of equipment within 20' radius

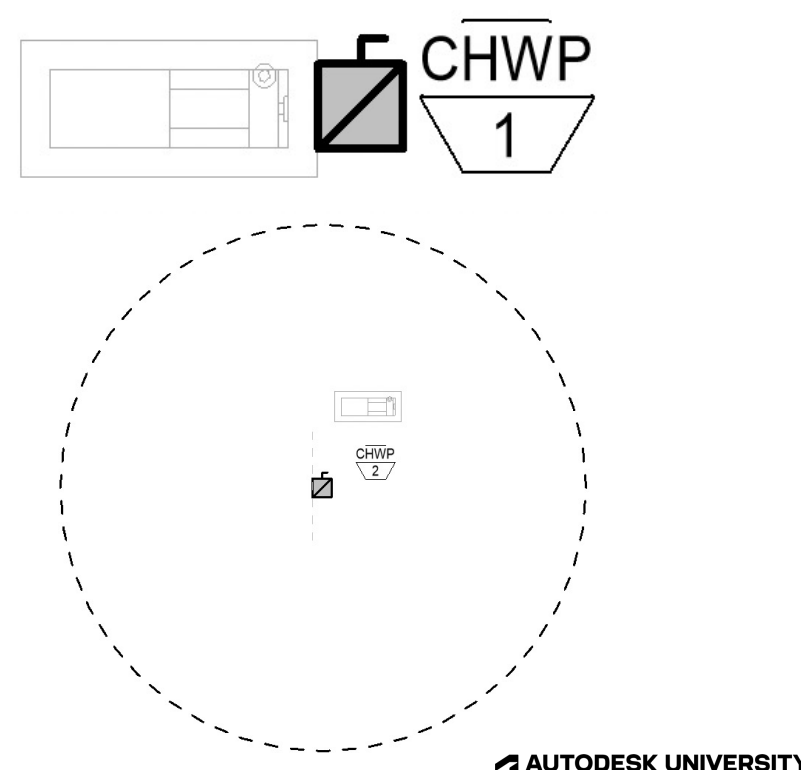

#### **Objective 1**

## **Associate Elements (Part 2)**

#### **To Specific Connection for that Equipment**

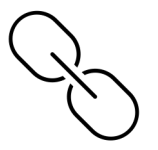

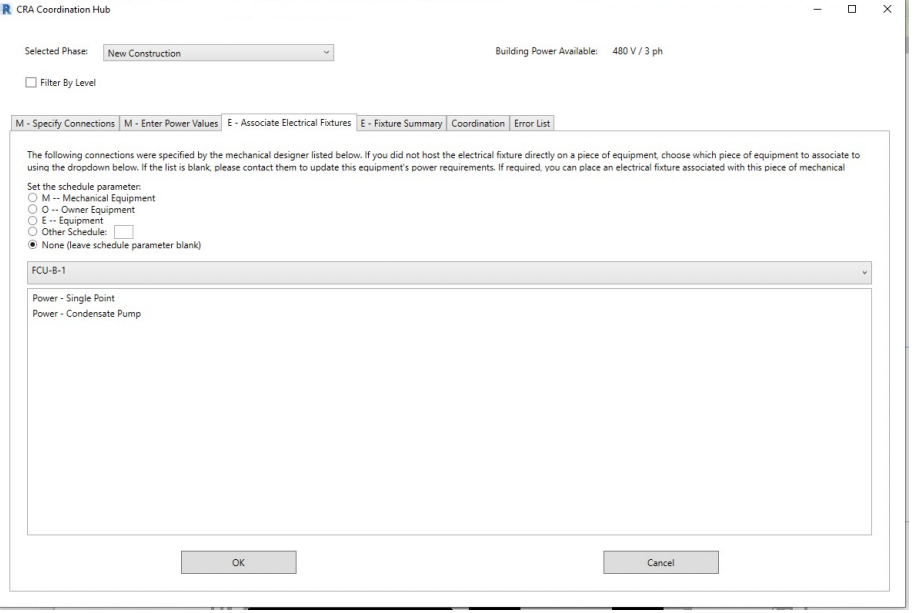

- Created new shared parameter for storing comma-separated GUID list
- Populated after the equipment association is complete
- Populated in one of two ways:
	- o Mech specifies single point of connection
		- $\rightarrow$  Connection is automatically selected
	- o Mech specifies multiple points of connection
		- $\rightarrow$  Select one or more items from list

#### **Objective 1**

#### **A AUTODESK UNIVERSITY**

## **Monitor Equipment Additions to Database**

- 
- Several elements of this tool work best when they can be automatically triggered:
	- Picking required points of connection (mechanical)
	- o Equipment association
	- Picking associated points of connection (electrical)
	- Defaulting electrical designation to match mechanical
- Requires implementation of the IUpdater class to monitor the database for added or updated elements
	- $\circ$  If added element(s) are mechanical equipment or certain electrical fixtures, run the coordination command
	- Modified elements are tracked too for use in specific situations

### **IUpdater Benefits and Drawbacks**

#### **Benefits**

- Drives user engagement
- Better understanding of expectations
- Granular control of triggers
- **Drawbacks** 
	- One more thing to load
	- Error if missing
	- Slight performance penalty (not noticeable to the user)

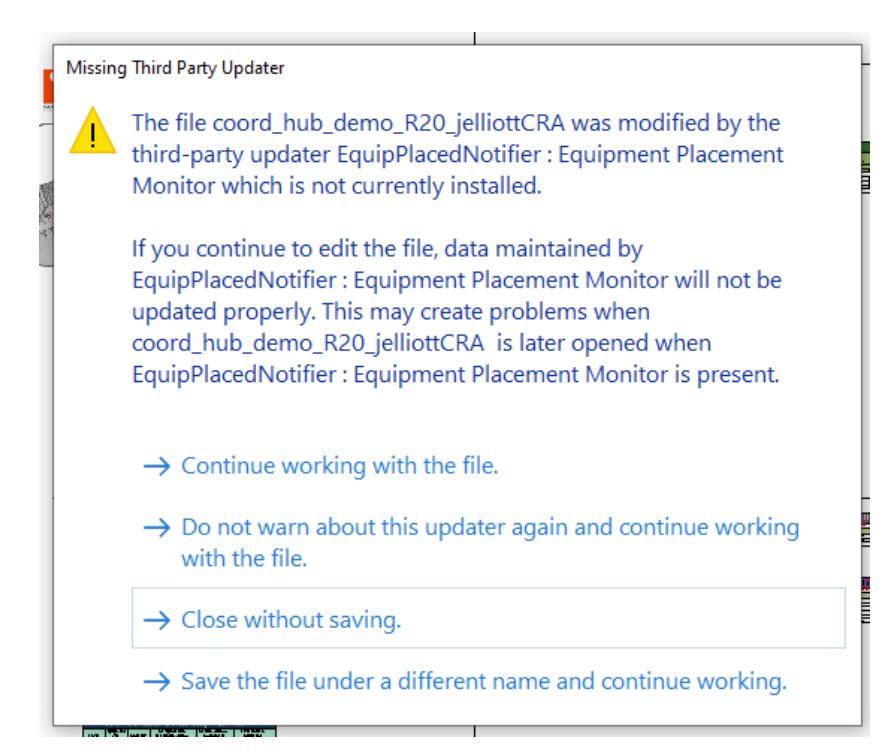

#### **Objective 2**

#### **A AUTODESK UNIVERSITY**

## **Compare and Flag Values**

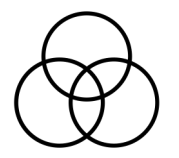

- All the work done in the other steps is to enable this comparison
- Flags inconsistencies in what the mechanical engineer and electrical engineer have designed
- Three items are called out with flags:
	- Missing associations
	- o Mismatched voltage/phases
	- o Mismatched power value
- Data can be exported to CSV

#### **Objective 2**

**A AUTODESK UNIVERSITY** 

## **Challenges and Things to Consider**

- Type vs Instance power parameters
- Safety factors and non-exact matches
- Family/parameter consistency
- Automatically running the tool without nuisance windows
- Worksharing and document modification
- Collaboration with engineers and software developers is key

#### **Objective 2**

## **Adventures in Forge and Power BI**

## **Coordination Hub + Forge + Power BI**

#### **Original Approach**

- Allow non-Revit users to view coordination data
- Export coordination data using Forge
- Visualize data in Power BI (or another data visualization platform)
- User can see coordination data for multiple projects in one place

## **Challenges**

- Our BIM 360 models live on other accounts (hubs)
- Forge apps approved on account level
- Other companies must approve app account-wide
- Works well where models are on your own account
- Not scalable or practical for our situation

## **Coordination Hub + Revit Addin + Power BI**

#### **Modified Approach**

- Forge app  $\rightarrow$  Revit addin External Application
- Same logic as Forge process, minimal code changes
- "Crowd sourced" data export
	- Max export once per hour (check for multiple people)
	- $\circ$  If anyone is editing model, export occurs
	- Potential issue nobody in model means no export
	- Note on dashboard last export time for transparency
- Platform agnostic BIM 360, Revit Server, on-premises servers, etc

#### **Objective 4**

### **Data Flow**

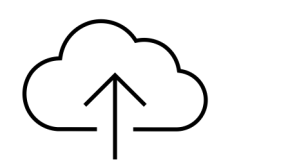

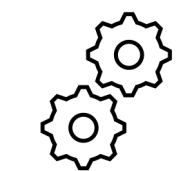

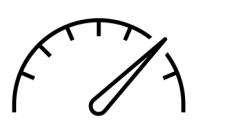

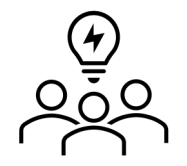

#### **Get Revit data**

Use Revit addin to retrieve the power coordination information from Revit models.

#### **Process Revit Data**

Check the data for coordination issues. Add flags as required.

#### **Visualize**

Pass processed data to a dashboard. Easy overview for all user's projects.

#### **Coordinate**

Communicate with team and make updates as required.

#### **Objective 4**

## **Power BI Dashboard**

69%

63%

85%

#### **Proof of Concept**

Project

Number Name 2022001 Project 1

2022002 Project 2

2022003 Project 3

Project

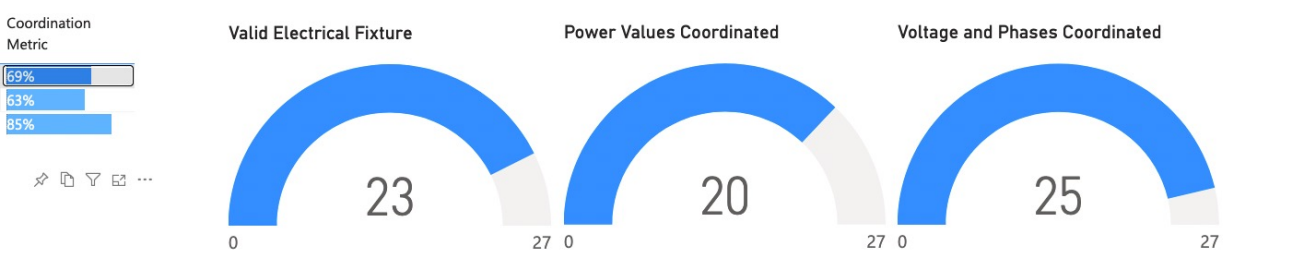

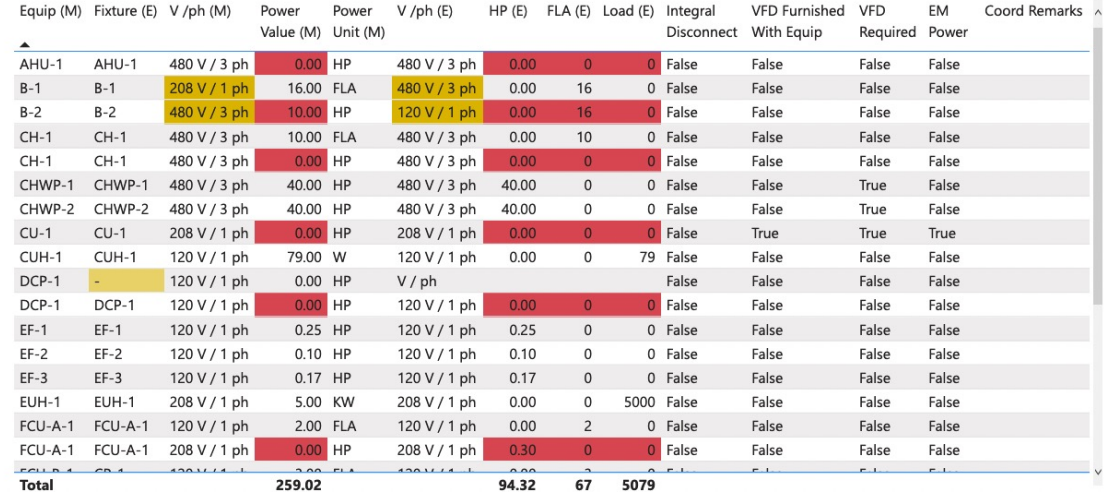

#### **Objective 4**

#### **AUTODESK UNIVERSITY**

## **A Simplified Process**

- No need to maintain data in two places
- Opposite discipline always sees real, current data
- No last-minute coordination!
- Work faster, more efficiently
- Reduce RFIs and change orders

# **AUTODESK**<br>UNIVERSITY

Autodesk and the Autodesk logo are registered trademarks or trademarks of Autodesk, Inc., and/or its subsidiaries and/or affiliates in the USA and/or other countries. All other brand names, product names, or trademarks bel Autodesk reserves the right to alter product and services offerings, and specifications and pricing at any time without notice, and is not responsible for typographical or graphical errors that may appear in this document.

© 2022 Autodesk. All rights reserved.